### **Sisukord**

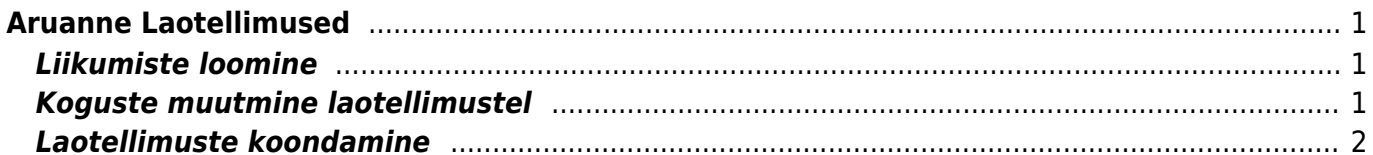

## <span id="page-2-0"></span>**Aruanne Laotellimused**

Aruanne Laotellimused kajastab Laotellimuse dokumente. Selle abil saab välja otsida laotellimusi, mis sisaldavad mingit konkreetset artiklit või artikliklassi, on mõeldud liigutamiseks konkreetsesse lattu ine.

Laotellimuste aruandes saab ka:

- Luua korraga palju liikumisi
- Muuta korraga osasid laotellimuste välju
- Koondada paljud poolikud laotellimused üheks

### <span id="page-2-1"></span>**Liikumiste loomine**

Aruandes saab paljudelt laotellimustelt korraga luua liikumised. See on vajalik tööriist näiteks kesklaos, millesse teised laod laotellimusi loovad ja soovivad, et neile kaupa liigutatakse. Keskladu peab kauba komplekteerimiseks looma liikumised ja seda kõike on mugav teha aruandest ühe nupuvajutusega.

Selleks tuleb aruandes valida sobivad filtrid, nt periood, mis laost ja mis lattu, olek **puudub,osaline** jne. Kindlasti tuleb valida **Lahtised** (ehk mitte suletud laotellimused), sest selle tulemusel tekib aruandesse nupp **Tee liikumised**.

**Tee liikumised** nupule vajutamisel luuakse liikumised kõigile valitud laotellimustele ridade ja kogustega, mis on seadistustega määratud (nt kas kõik, laos või vaba). Samuti saab öelda, mis aja, tähtaja ja tekstiga liikumised luuakse. Selleks tuleb päises vastavad väljad enne liikumiste loomist täita.

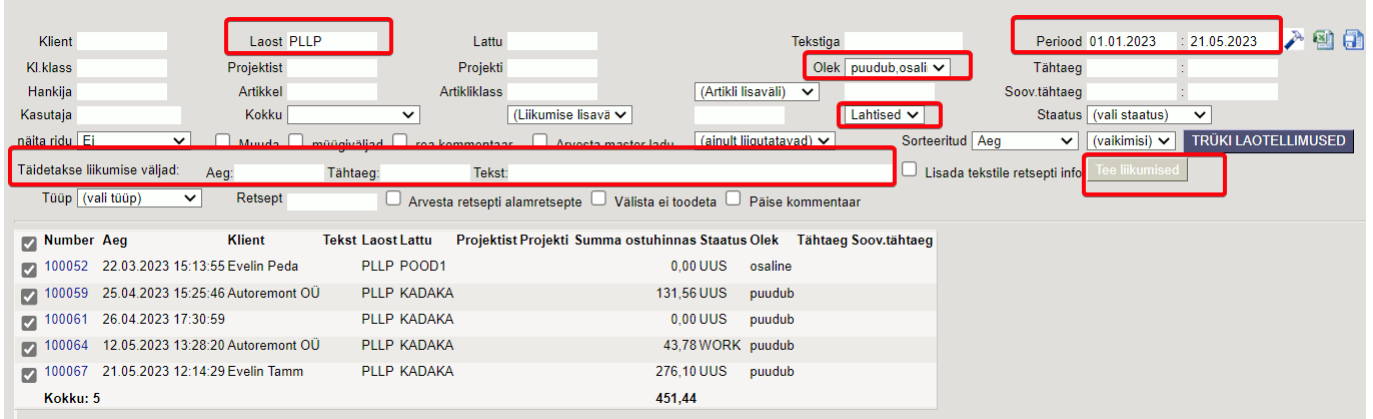

#### <span id="page-2-2"></span>**Koguste muutmine laotellimustel**

Aruandes on võimalik muuta laotellimustel olevaid koguseid. Vajadus võib tekkida nt olukorras, kus

laod on sisestanud palju laotellimusi mingile konkreetsele artiklile, kuid seda enam ei ole võimalik juurde osta ja nõudluse eemaldamiseks on vaja laotellimustel olevad kogused nullida.

Selleks tuleb aruandes linnutada valik 'Muuda' ja käivitada aruanne. Seejärel ilmub aruande päisesse võimalus sisestada soovitud kogus, seejärel vajutades nuppu 'Täida' ja 'Salvesta' muudetakse filtris olevatel ridadel kogused. Võimalik on ka ridadel nähtavaid koguseid käsitsi muuta ja nö ümber salvestada.

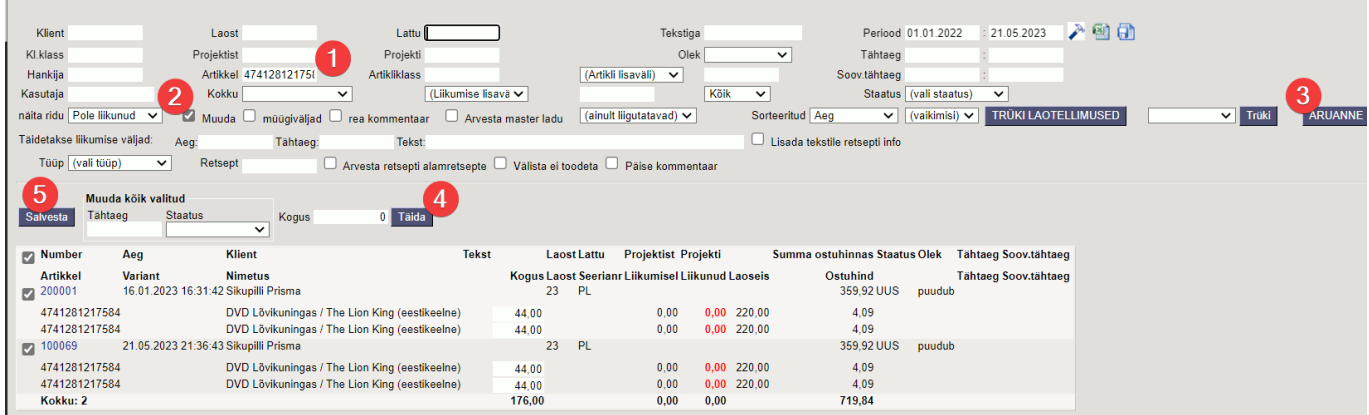

 Nupp Täida täidab kõik aruande read päise koguse väljal oleva kogusega, kuid nupp Salvesta salvestab laotellimustele vaid need read, mille ees linnuke (see on ka vaikimisi valitud).

# <span id="page-3-0"></span>**Laotellimuste koondamine**

From: <https://wiki.directo.ee/> - **Directo Help**

Permanent link: **[https://wiki.directo.ee/et/ladu\\_aru\\_tellimused?rev=1684696997](https://wiki.directo.ee/et/ladu_aru_tellimused?rev=1684696997)**

Last update: **2023/05/21 22:23**